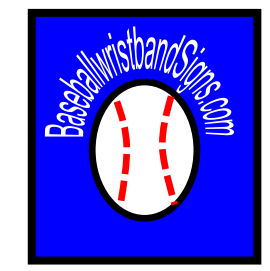

# BASEBALLWRISTBANDSIGNS.COM

### Complete Wristband System Tutorial **OFFENSE**

## Type Of Wristband

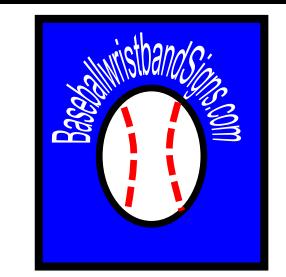

#### **Brands**

- •Cutter
- •Nike
- •Under Armour
- •Neumann
- •ChampPro Adult
- •Adidas

Specifications:

- 5 inch by 3 inch window
- Youth Durable 2.25 x 4.50 Vinyl Windows
- X100 Youth
- X200 Adult

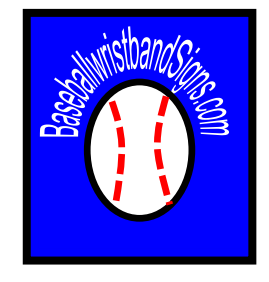

### How To Care For The wristband

- Have players keep their own band.
- Put player # on the wristband so players cannot take band from others.
	- Fabric Paint Pen
	- Fabric Marker
	- Puffy Paint
	- Embroider

### Why Use the Wristband System

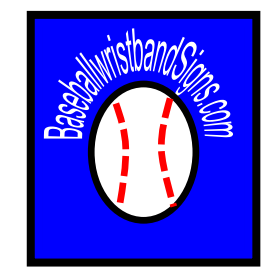

The wristband allows you to use a pick proof numbering system to make your offensive & pitching calls. Your players will be able to look at the number on their wristband grid & get the call.

NOTE:

- The wristband system is not Error Proof!
- The ability to use Microsoft Excel is helpful.

### How the Offense wristband Works

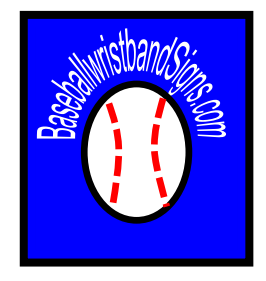

- The Excel program is designed so that all worksheets in the Excel spreadsheet are connected.
- There are **3 EDITABLE sheets** that you will use to alter the offense wristband.
- **O-Bank** = Offense Play Bank
	- This is where you will store all of your calls & code names.
- **O-Player Master** = Offense Player Card Master
	- This is where you will input all of the calls you want to show up on the player wristband card.
- **O-Coach Master** = Offensive Coach Master
	- This is where you will create your coaching card in the manner that best allows you to find your calls & easily relay them to players.

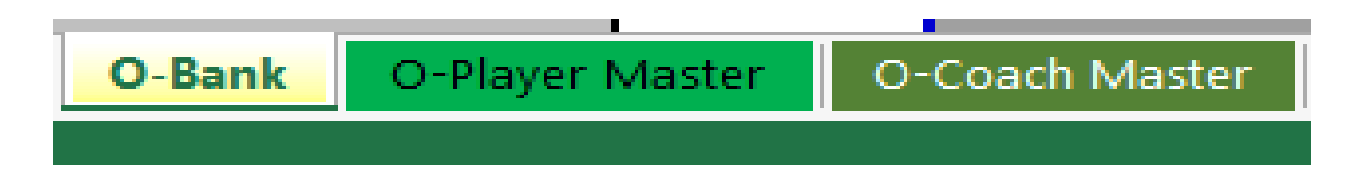

### How the O-Bank Sheet Works

• **O-Bank** = Offense Play Bank

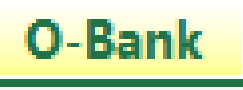

• This is where you will store all of your calls & code names.

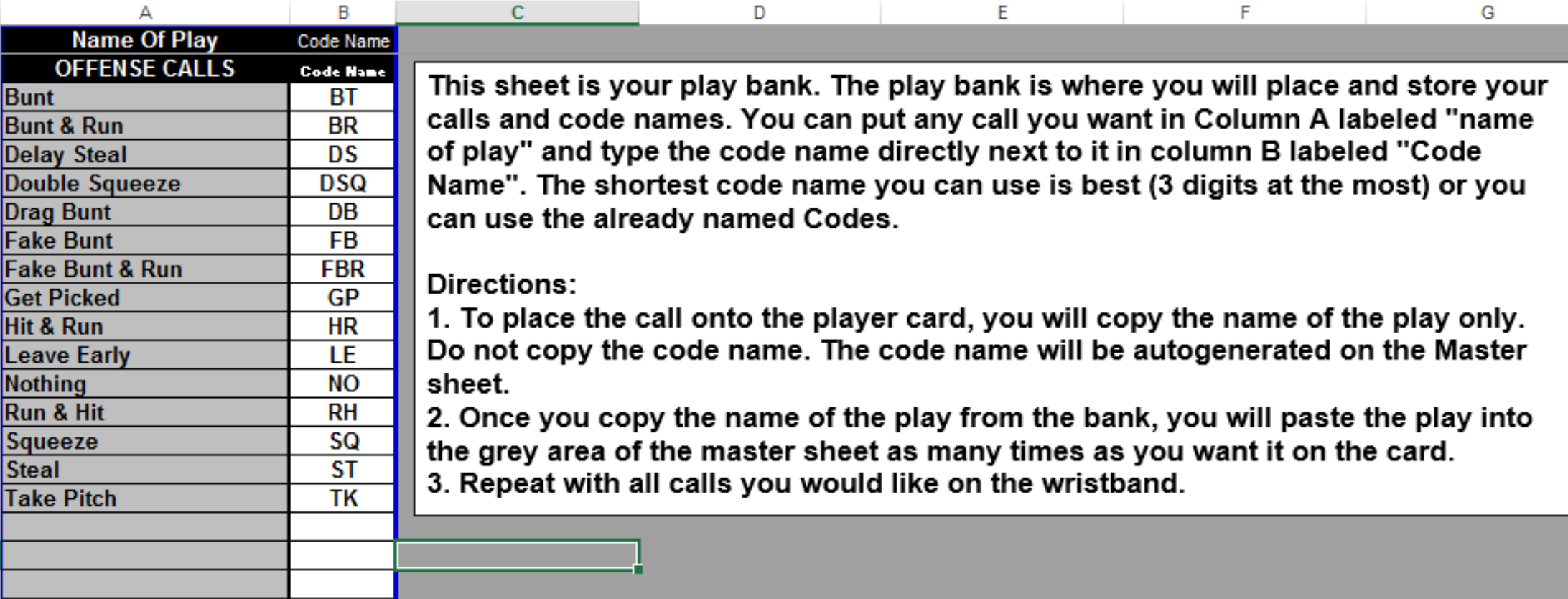

### How the O-Bank Sheet Works

#### **Step 1**

Enter the names of the offensive calls into column A. Use the Grey Colored Cells.

- Example 1= Just play name – "Hit & Run"
- Example 2= Play name with code – "Hit & Run– HR"

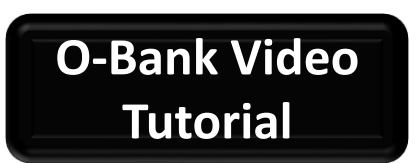

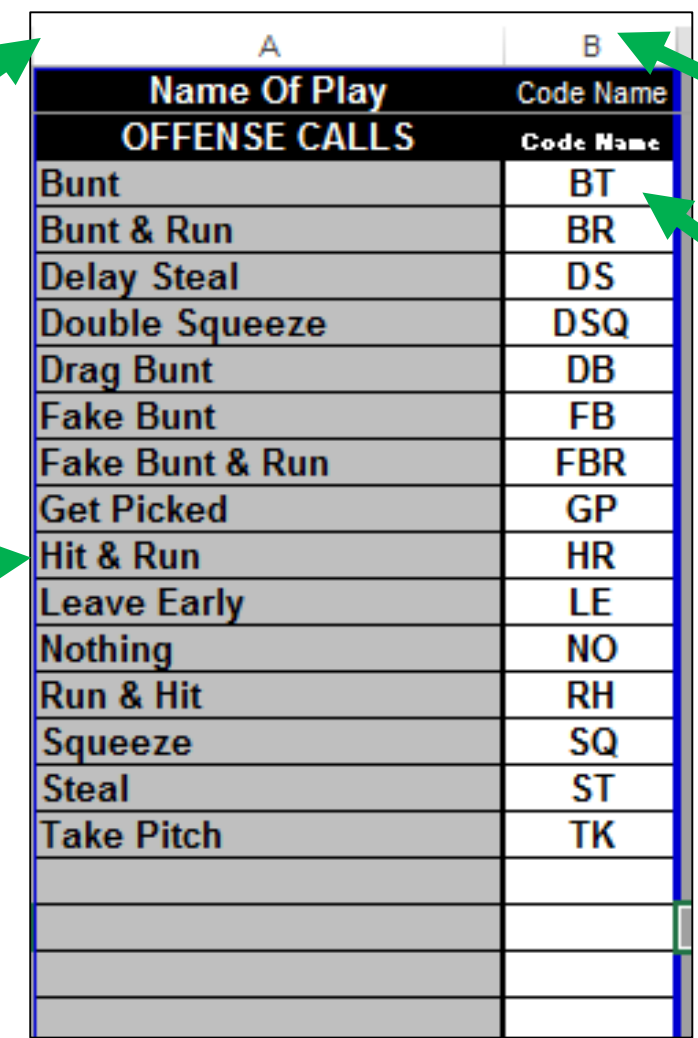

#### **Step 2**

Enter the "code name" in the cell adjacent (next to) "play name" in Column B.

- Example 1- "BT" = Bunt
- Example 2- " $B'' = B$ unt
- Example 3- "BNT"= Bunt

Use the minimum amount of letters to describe the call. 3 letters maximum.

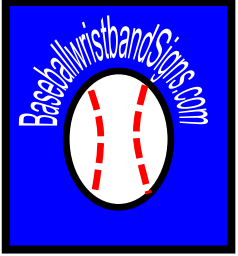

- **O-Player Master** = Offense Player Master Sheet
- O-Player Master
- This is where you will add the calls you want on the wristband, the number of times you want them on the wristband.

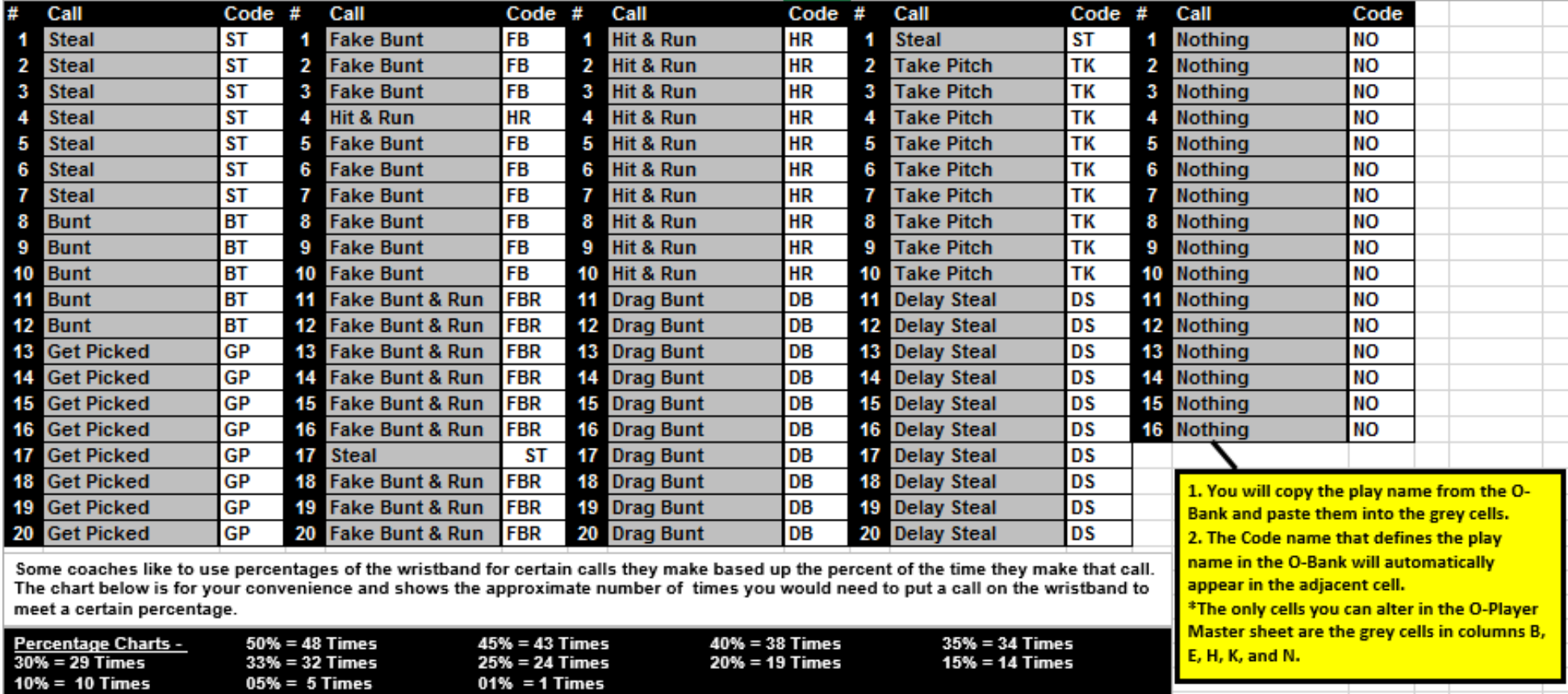

<span id="page-8-0"></span>There are 2 ways to add play names to the O-Player Master Sheet.

- *1. Copy & Paste* the play name from the "O-Bank" Sheet into the "O-Player Master" Sheet **\*\*\*THIS IS THE BEST WAY\*\*\***
	- The Code name will *automatically* appear in the code name column of the master sheet.

*Copy* the "play name" only from the O-Bank.

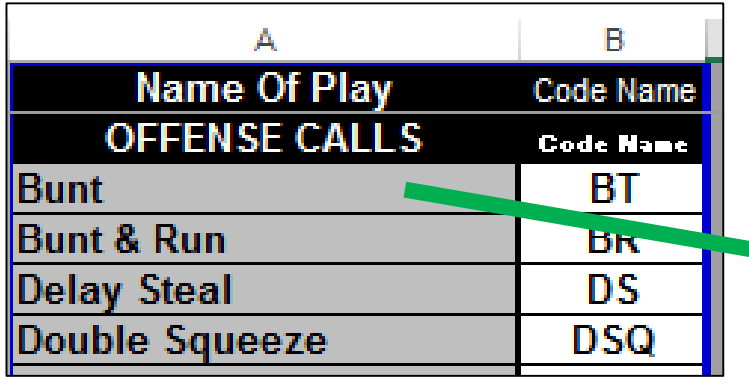

**Paste** it into the "Call" column of the O-Player Master sheet.

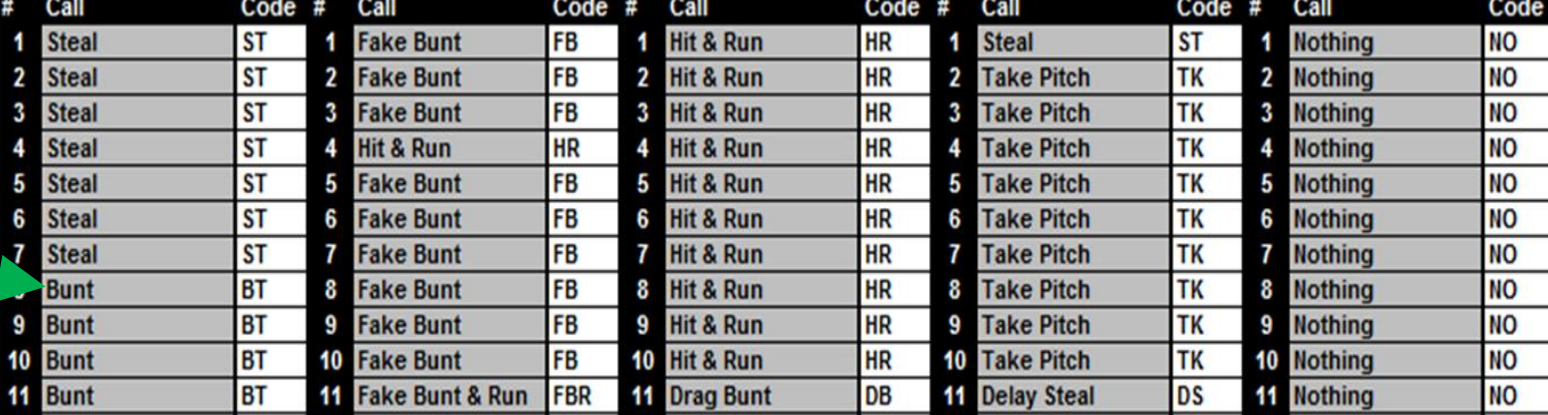

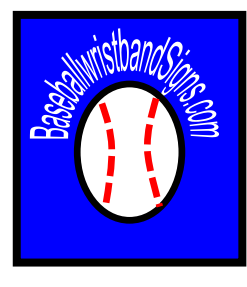

[Learn How To](#page-8-0)  [Copy & Paste](https://support.office.com/en-us/article/move-or-copy-cells-and-cell-contents-803d65eb-6a3e-4534-8c6f-ff12d1c4139e)  in Excel

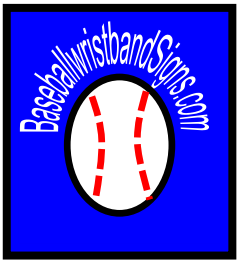

There are 2 ways to add play names to the O-Player Master Sheet.

2. *Type* the *EXACT* name of the play as listed in the O-Bank into the "Call" column of the O-Player Master sheet.

- The Code name will automatically appear in the code name column of the master sheet.
- If you choose this method, you must use **exact spelling** & **spacing** or the code name will not generate.

The "play name" from the O-Bank must be typed exactly the same way.

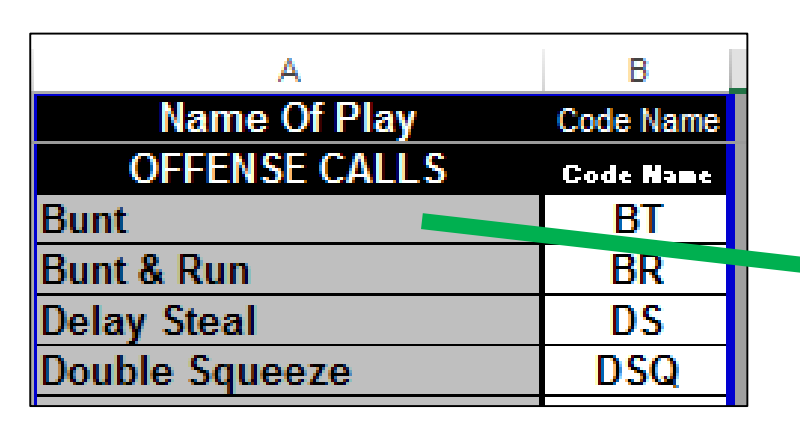

Type the play name it into the "Call" column of the <u>O-</u> Player Master sheet.

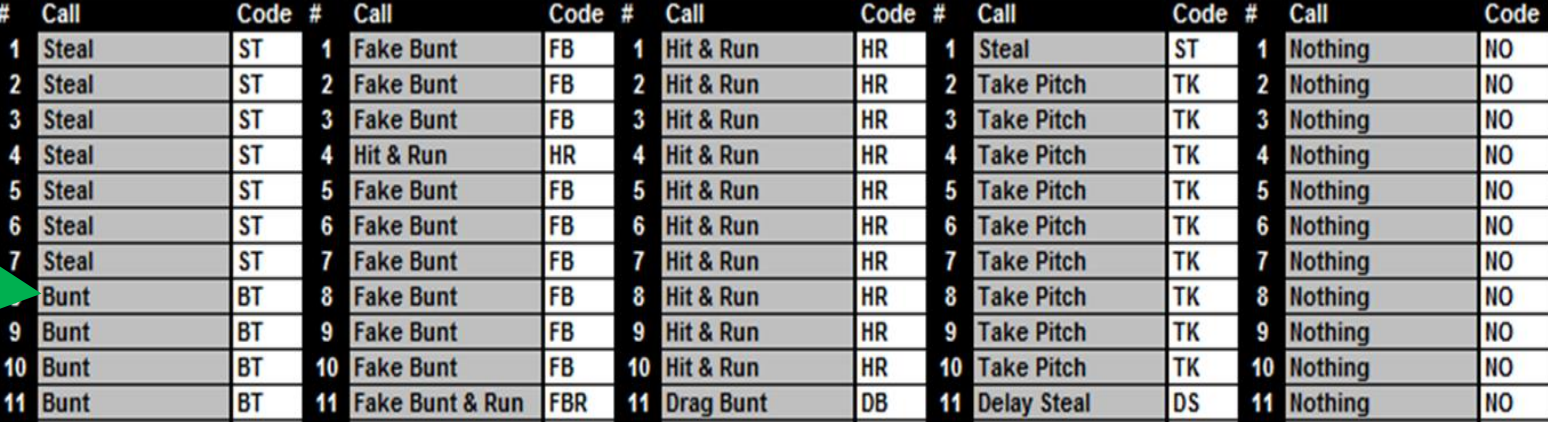

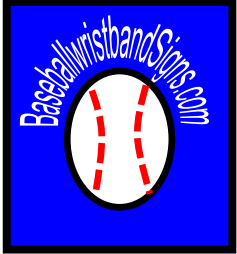

- You will input the call as many time as you want it on the wristband.
- If you are a percentage person, percentage charts are supplied for your convenience.
- More times than not, you will use a "no call". You should put more "Nothing" calls than any other.

Some coaches like to use percentages of the wristband for certain calls they make based up the percent of the time they make that call. The chart below is for your convenience and shows the approximate number of times you would need to put a call on the wristband to meet a certain percentage.

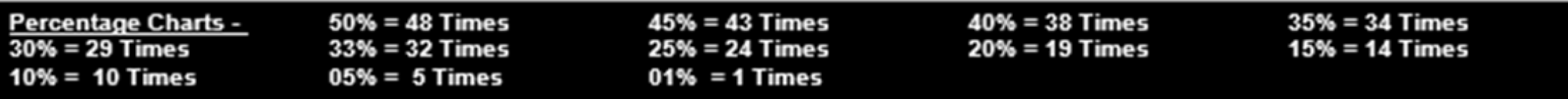

#### **[O-Player Master](https://youtu.be/NC-DDZctJ8M)  Video Tutorial**

### How the O-Coach Master Sheet Works

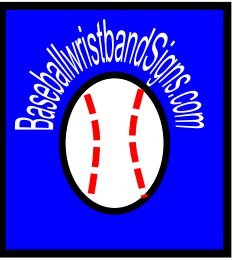

#### • **O-Coach Master** = Offensive Coach Master

#### O-Coach Master

• This is where you will create your coaching card in the manner that best allows you to find your calls & easily relay them to players.

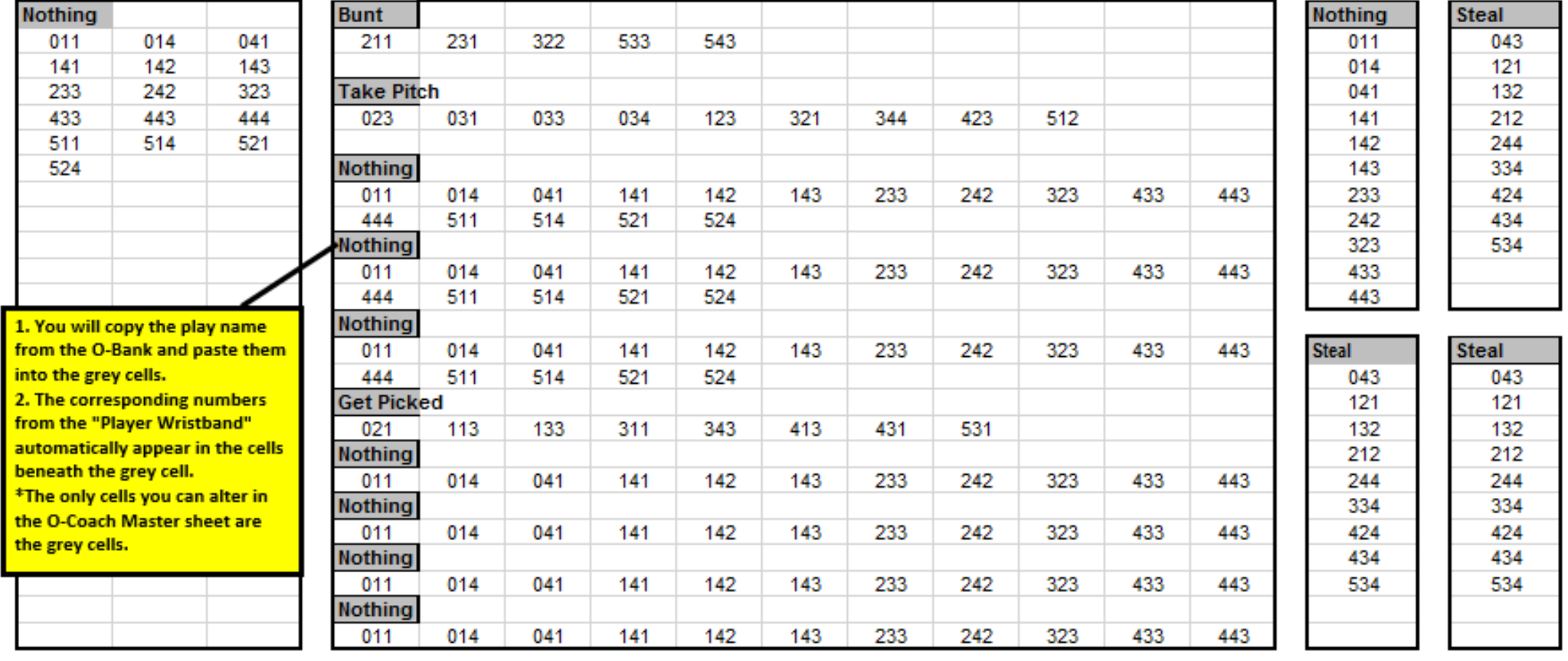

#### How the O-Coach Master Sheet Works

There are 2 ways to add play names to the O-Coach Master Sheet.

- 1. Copy & Paste the play name from the "O-Bank" or "O-Player Master" Sheet into the grey cells of the "O-Coach Master" Sheet (THIS IS THE BEST WAY)
	- The corresponding numbers from the player wristband will automatically populate into the cells under the "play name".

#### *Copy* the "play name" only from the O-Bank.

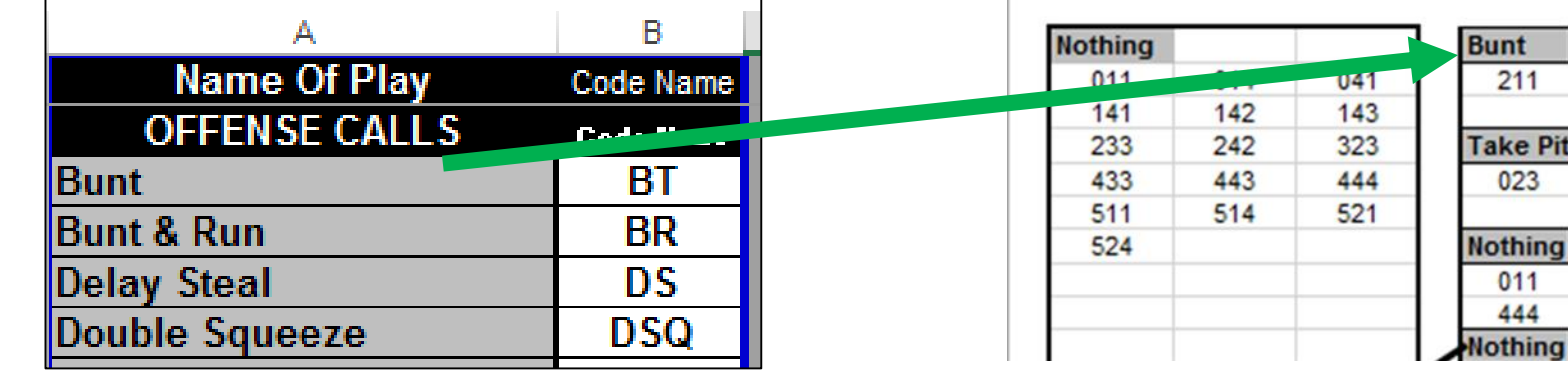

**Paste** it into the "Call" column of the O-Player Master sheet.

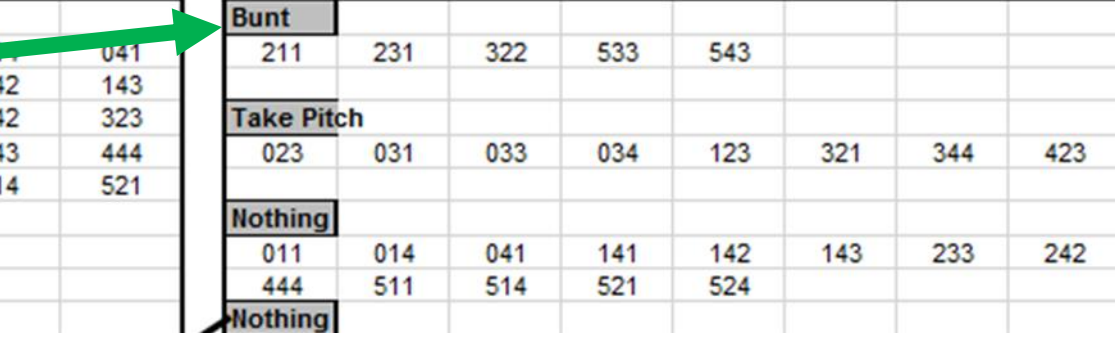

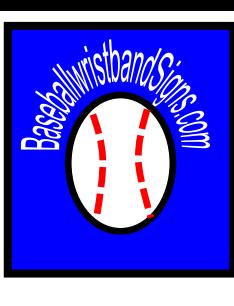

[Learn How To](#page-8-0)  [Copy & Paste](https://support.office.com/en-us/article/move-or-copy-cells-and-cell-contents-803d65eb-6a3e-4534-8c6f-ff12d1c4139e)  in Excel

#### How the O-Coach Master Sheet Works

There are 2 ways to add play names to the O-Coach Master Sheet.

- 2. *Type* the *EXACT* name of the play as listed in the O-Bank into the grey cells of the column of the O-Coach Master sheet.
- The corresponding numbers from the player wristband will automatically populate into the cells under the "play name".
- If you choose this method, you must use **exact spelling** & **spacing** or the code name will not generate.

The "play name" from the O-Bank must be typed exactly the same way.

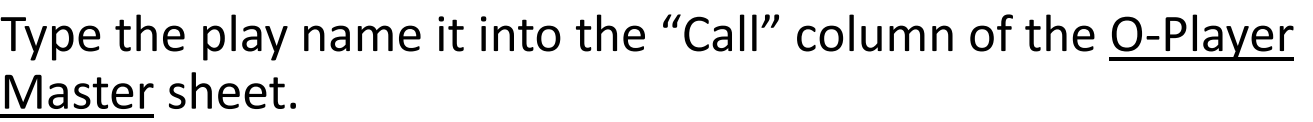

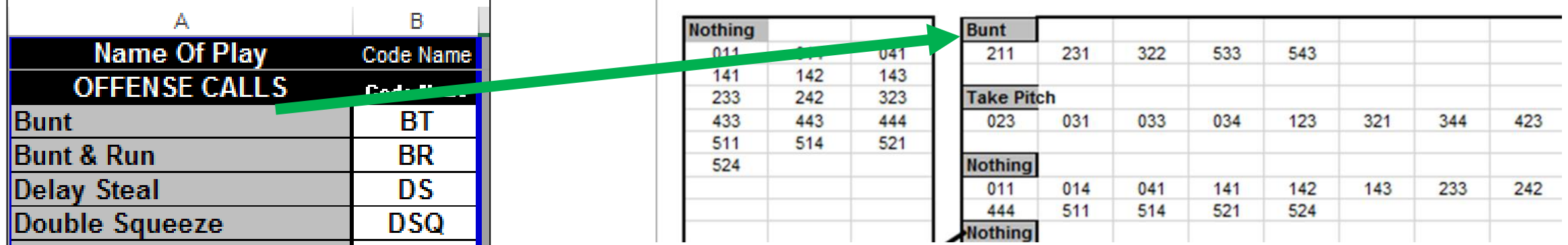

[Learn How To](#page-8-0)  [Copy & Paste](https://support.office.com/en-us/article/move-or-copy-cells-and-cell-contents-803d65eb-6a3e-4534-8c6f-ff12d1c4139e)  in Excel

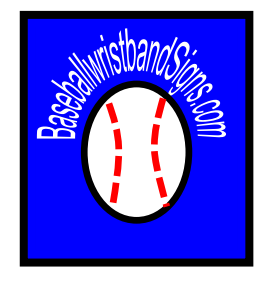

#### Setting up your O-Coach Master Sheet

- You will set up your coach card based upon the *number of times* you put a call on you player's wristband card.
- For the offense card, you will use a "no call" most of the time & put that on your player card the most. It would be best to use the 1<sup>st</sup> area for your no calls because you can generate up to 74 "nothing" calls. See colored box below.
- The top 5 sections you will generate up to 22 calls. See colored boxes below.

**[O-Coach Master](https://youtu.be/rC5YTXy0Zho)  Video Tutorial**

• The rest of the sections will generate up to 11 calls. See Colored boxes below.

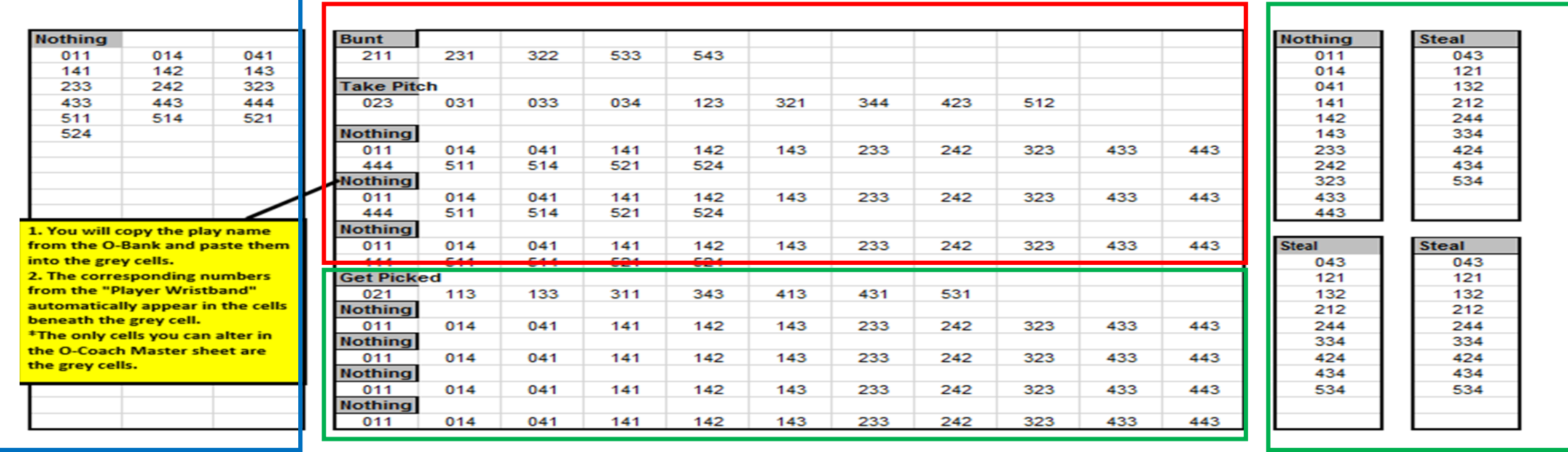

#### How do I use the O-Card Randomizer?

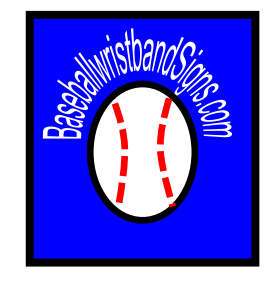

- The **O-Card Randomizer** is used to sort your card into random order on the player wristband.
- This is how you pick proof your calls.

**[O-Card Randomizer](https://youtu.be/cnDYSr4f6hc)  Video Tutorial**

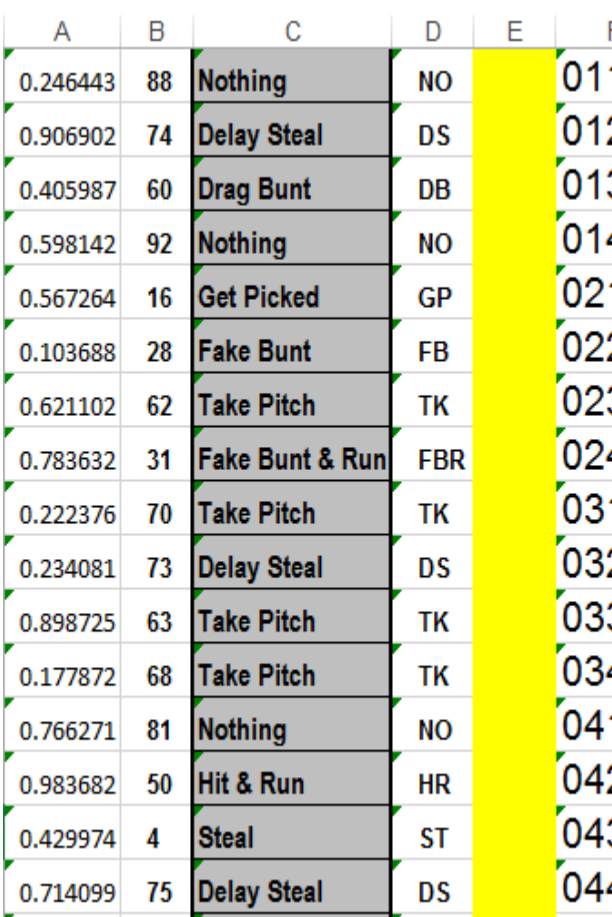

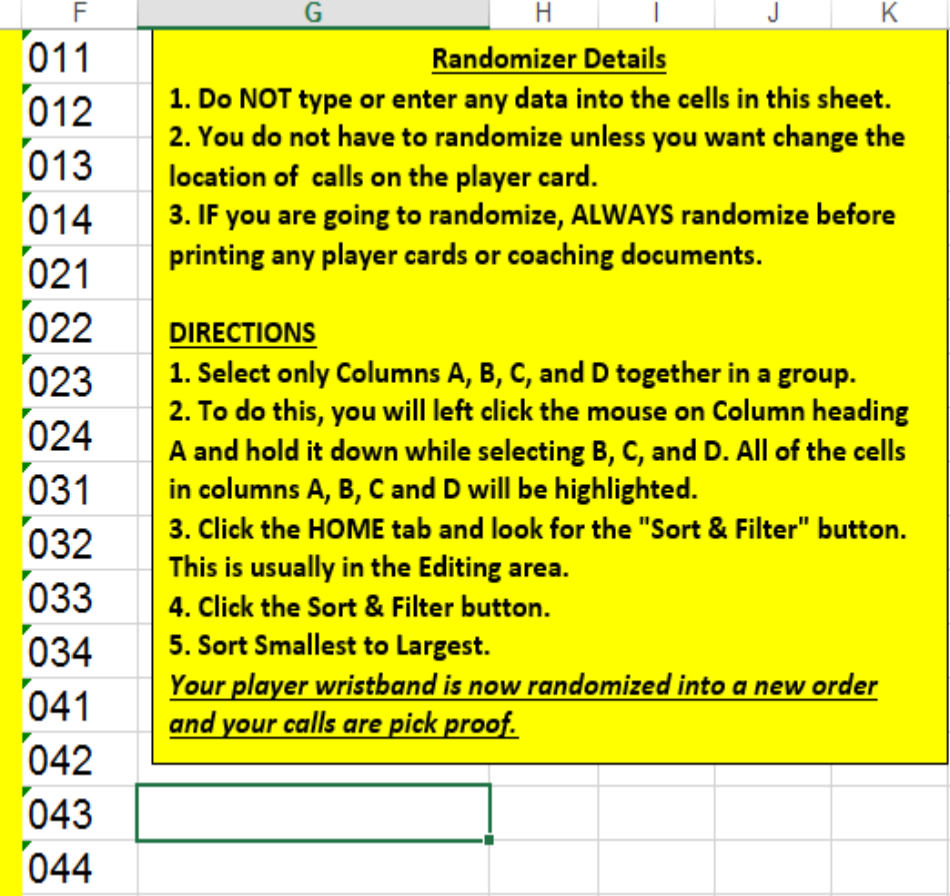

#### How do I use the O-Card Randomizer?

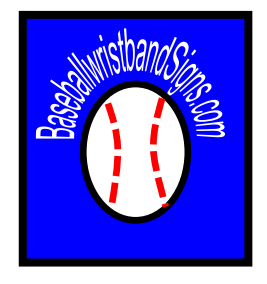

#### **FIRST THINGS FIRST**

- 1. Do **NOT** type or enter any data into the cells in this sheet.
- 2. You do **NOT** have to Randomize unless you want **change the location** of calls on the player card.
- 3. IF you are going to Randomize, **ALWAYS** Randomize **before printing** any player cards or coaching documents.

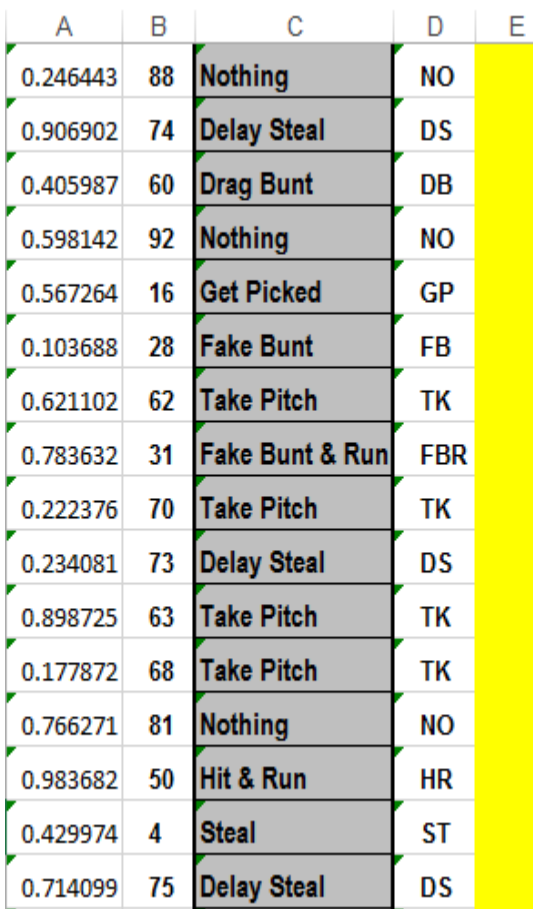

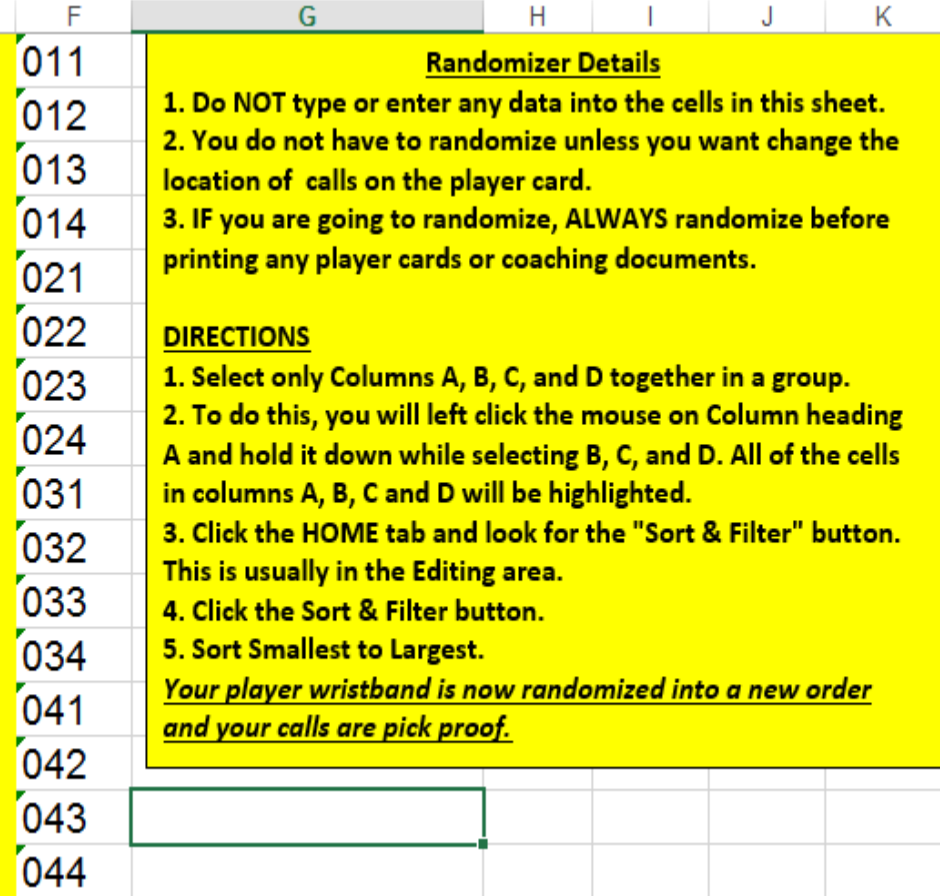

#### How do I use the O-Card Randomizer?

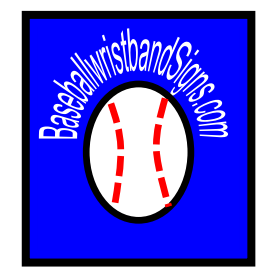

[Learn How To](#page-8-0) 

[Select, Sort &](http://www.contextures.com/xlSort01.html) 

Filter in Excel

1. Select only **Columns A, B, C, & D together** in a group. \*\*SEE RED BOX BELOW\*\*

2. To do this, you will left click the mouse on **Column heading A** & hold it down while selecting B, C, & D. All of the cells in columns A, B, C & D will be highlighted.

3. Click the HOME tab (**BLACK BOX BELOW**) & look for the "Sort & Filter" button (**GREEN BOX BELOW**). This is usually in the Editing area.

4. Click the Sort & Filter button.

5. Sort Smallest to Largest. (ORANGE BOX BELOW)

#### *Your player wristband is now Randomized into a new order & your calls are pick proof.*

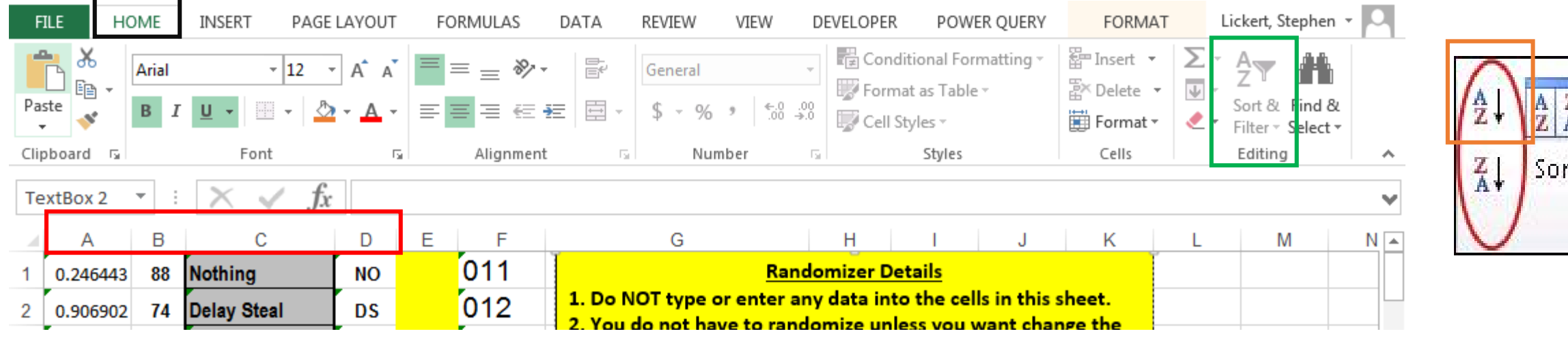

### What do I print for Players?

- Player Cards
	- There are 2 Sheet tabs you can Print & use

**O-Card ADULT** Fits in a wristband with a 3" by 5" Window.

• The actual card is 2.75" by 4.5". Clearer when Printed

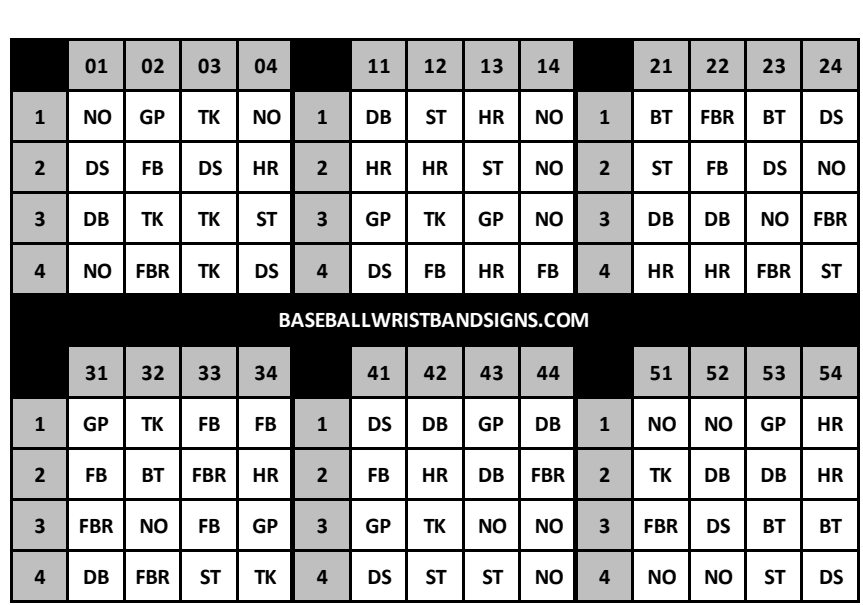

**O-Card YOUTH** Fits in a wristband with a 2.25" by 4.5" Window.

O-Card Youth

O-Card Adult

• The Actual Card is 1.75" by 3". Clearer when Printed

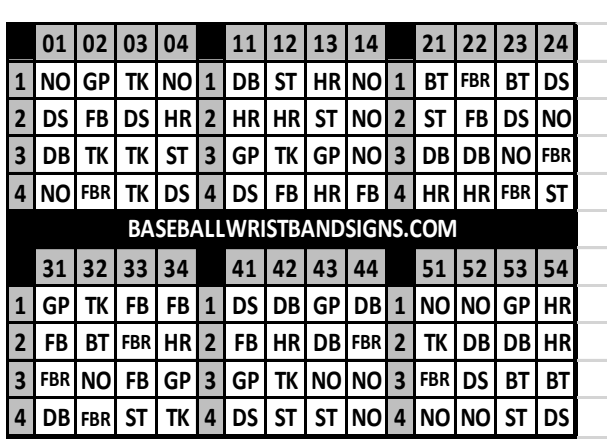

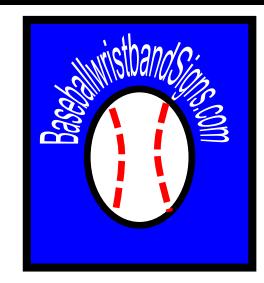

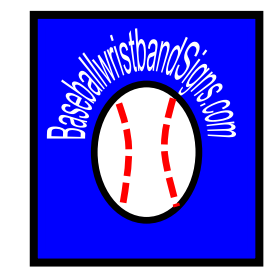

You have four options you can print for calling your plays or pitches.

- O-Coach Wrist This sheet will print the size of a player wrist card & you can wear an adult sized wristband to call plays/pitches.
- O-Coach Pocket Slide This sheet will print small enough to fit in your back pocket, but will be longer & larger than a wristband.
- O-Coach Print (LS) This sheet will print the size of a L&scape sheet of paper.
- O-Coach Print (PT) This sheet will print the size of a Portrait sheet of paper.

O-Coach Wrist

O-Coach Pocket Slide

O-Coach Print (LS)

O-Coach Print (PT)

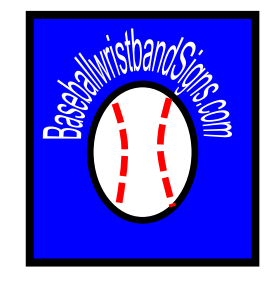

- O-Coach Wrist This sheet will print the size of a player wrist card & you can wear an adult sized wristband to call plays/pitches.
- 4 of these will print per sheet.
- You can only format cells in this document. You cannot change & data.

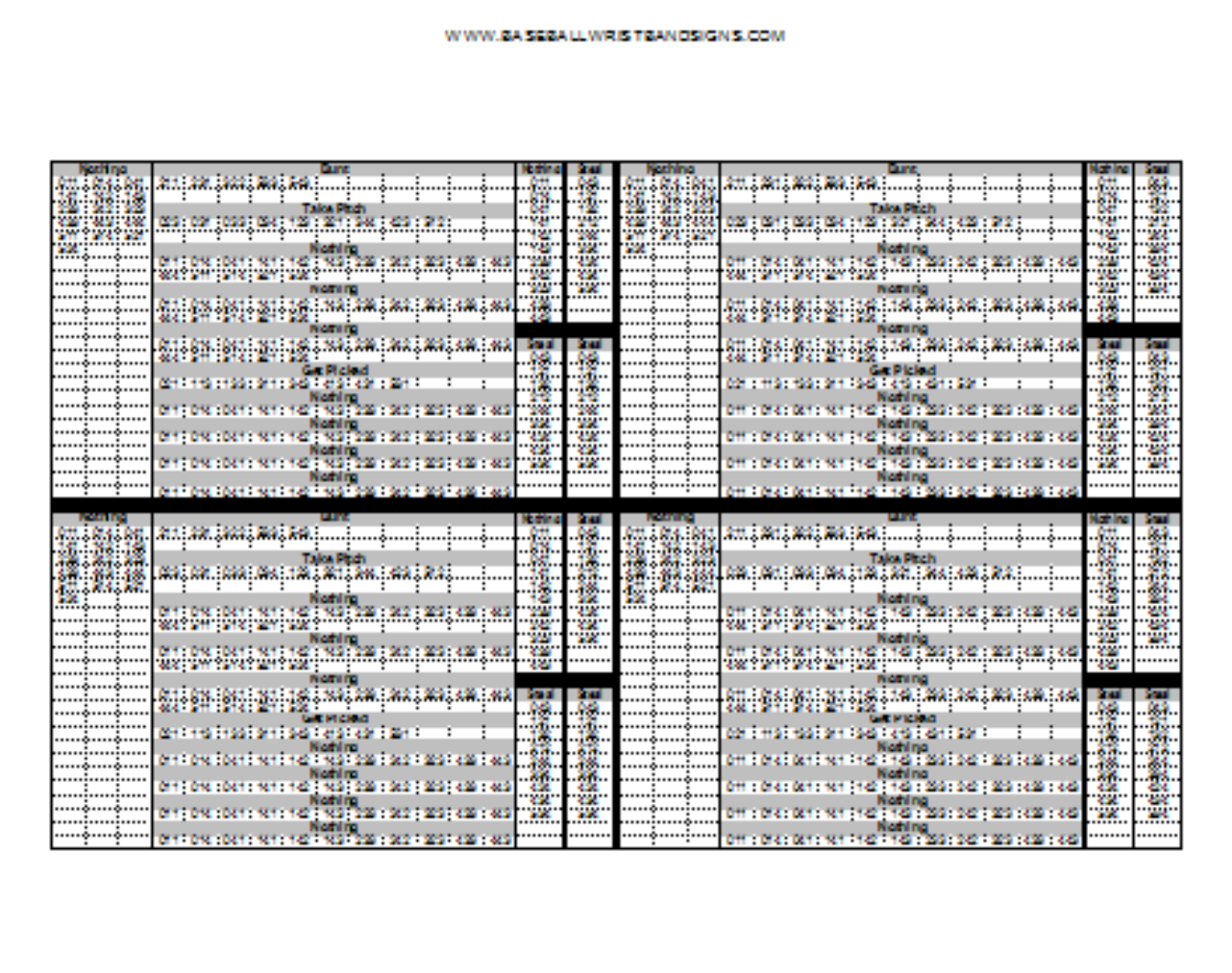

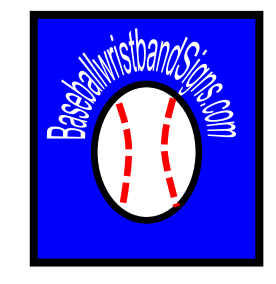

- O-Coach Pocket Slide This sheet will print small enough to fit in your back pocket, but will be longer & larger than a wristband.
- Dimensions =  $3.5''$  by  $6.5''$ when cut out
- You can only format cells in this document. You cannot change & data.

#### **ASEBALLWEISTRANDSIGNS CO.**

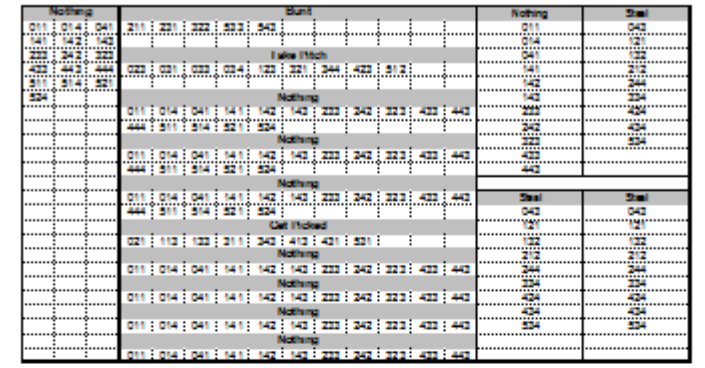

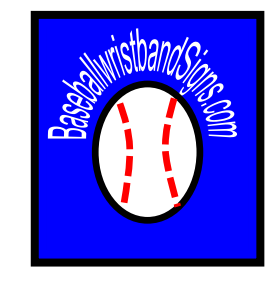

• O-Coach Print (LS) – This sheet will print the size of a L&scape sheet of paper.

You can only format cells in this document. You cannot change & data.

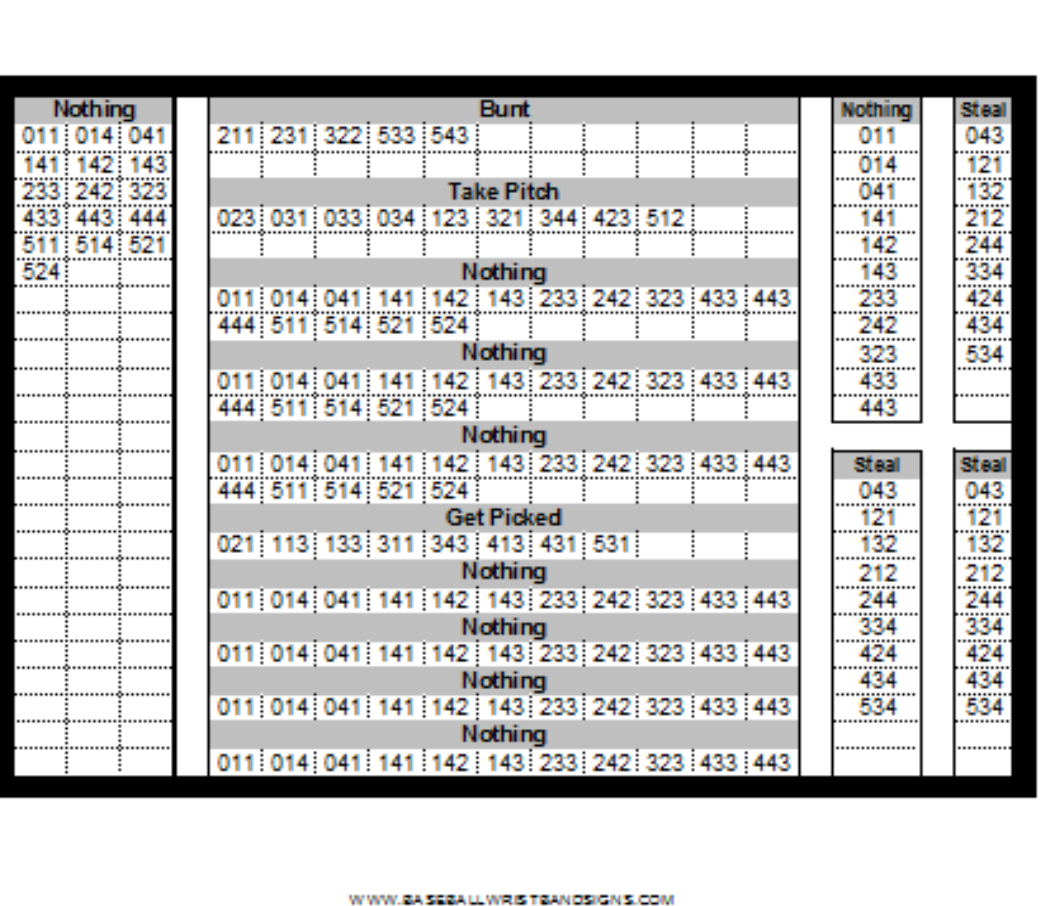

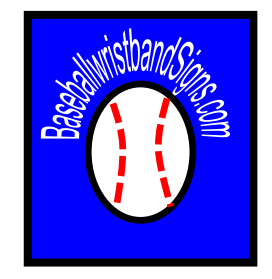

- O-Coach Print (PT) This sheet will print the size of a Portrait sheet of paper.
- You can only format cells in this document. You cannot change & data.

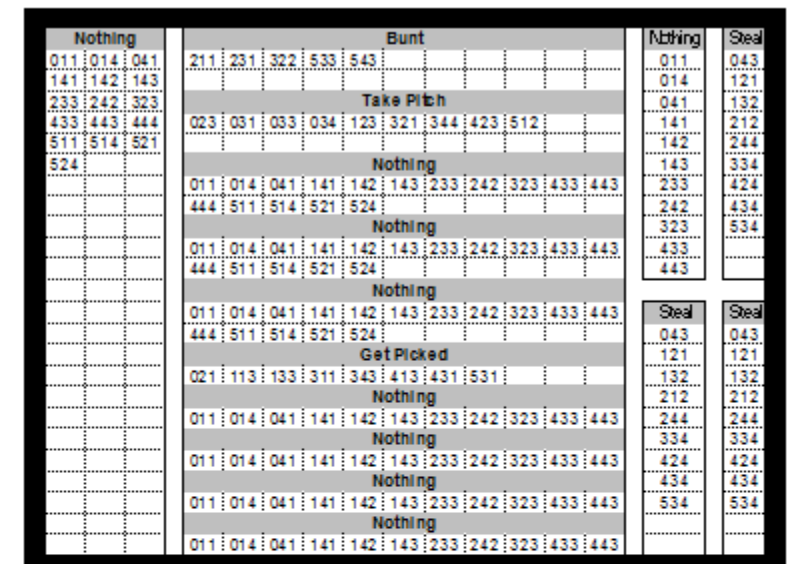

WWW.BASEBALLWRISTBANDSIGNS.COM

#### Formatting the Coach Cards

 $\frac{1}{2}$ <br> $\frac{3}{4}$ <br> $\frac{4}{5}$ <br>6

 $\overline{8}$  $\frac{9}{10}$  $11$ 12 13  $\frac{14}{15}$ <br>16  $17$ 18  $\frac{19}{20}$ 

21<br>22<br>23<br>24<br>25

26

Although the sheets are protected & the data cannot be altered, you *can* format the color of the cells on the Coach Call Sheets.

To Change color of play names

- 1. Select the Cell you want to color.
- 2. Click Home, & find the Fill Button or Font Color Button.
- 3. Click the color you want.

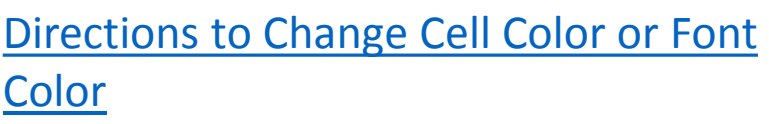

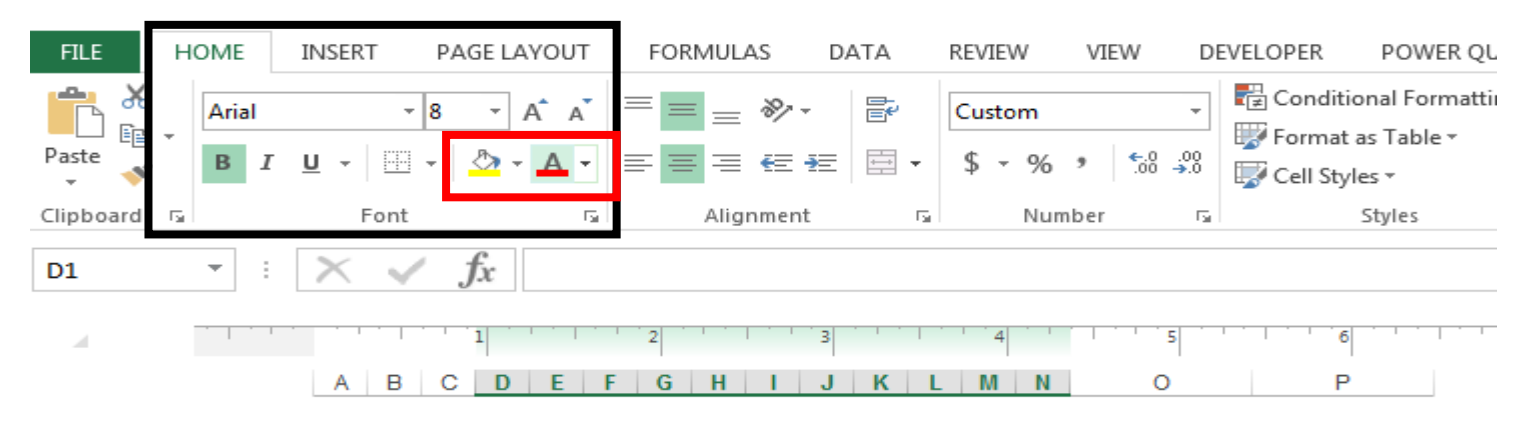

#### WWW.BASEBALLWRISTBANDSIGNS.COM

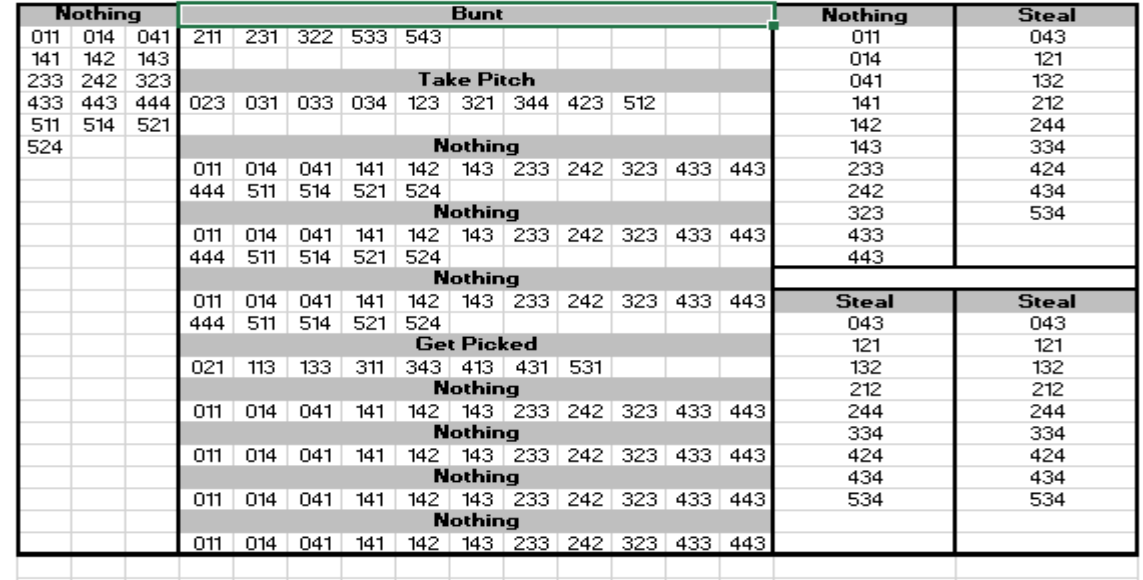

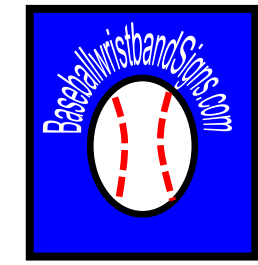

### Play Calling With The wristband

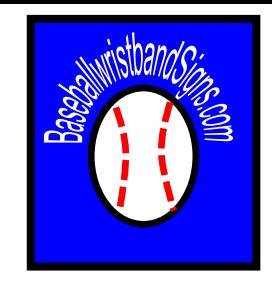

#### **Play calling will be done using a 3-Digit Number**

- The player will read the wristband across, then down.
	- 1) Read **ACROSS** *COLUMNS* **1 st** = 01 04, 11  $-14$ , 21 – 24, 31 – 34, 41 – 44, 51 – 54.
	- 2) Read **DOWN** *ROWS* **2 nd** = 1, 2, 3, or 4
- 2) Coach Call = "**433**"
	- 1) Player will go to the 43 column in the 4 pod.
	- 2) Player will go down to Row number "3".
	- 3) "**433**" = No Call

The first 2 digits of the call are COLUMNS

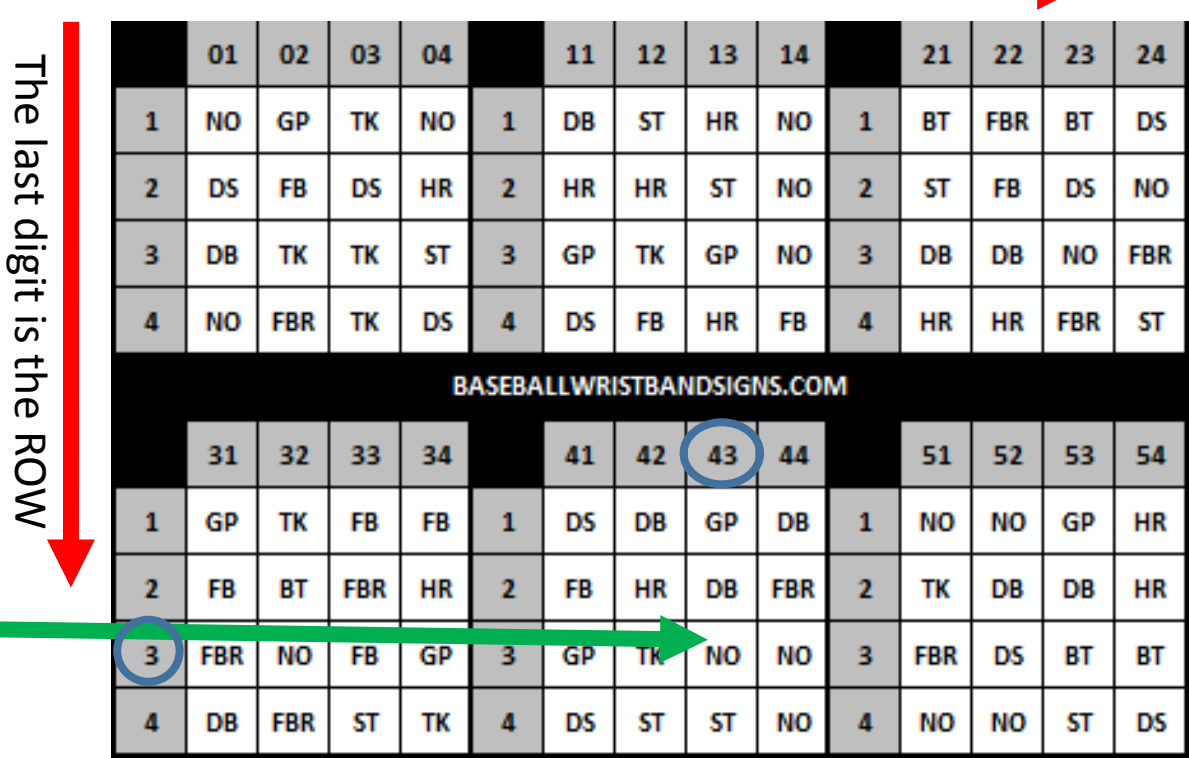

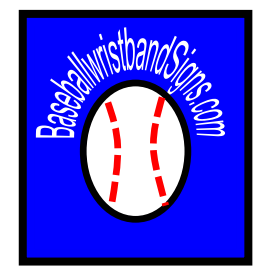

#### Tutorial & Questions

Please post any Questions in the Baseballwristbandsigns.com Forum. Or send email to [Stephen@completeheadcoach.com](mailto:Stephen@completeheadcoach.com?subject=Wristband Questions)